## **SUPPLEMENTARY MATERIALS**

# **Development of a Simple Reversible-Flow Method for Preparation of Micron-size Chitosan-Cu(II) Catalyst Particles and Their Testing of Activity**

Apichai Intanin,<sup>1</sup> Prawpan Inpota,<sup>1</sup> Threeraphat Chutimasakul,<sup>1</sup> Jonggol Tantirungrotechai,<sup>1</sup> Prapin Wilairat.<sup>2</sup> Rattikan Chantiwas<sup>1\*</sup>

*<sup>1</sup>Department of Chemistry and Center of Excellence for Innovation in Chemistry, Faculty of Science, Mahidol University, Rama VI Rd., Bangkok 10400, Thailand <sup>2</sup>National Doping Control Centre, Mahidol University, Rama VI Rd., Bangkok 10400, Thailand*

\* Corresponding author

[rattikan.cha@mahidol.ac.th,](mailto:rattikan.cha@mahidol.ac.th) rattikan.cha@mahidol.edu

Tel: +66-2-201-5199 Fax: +66-2-354-7151

## **Content**

- **Supplementary Material A:** Characterization of CS-Cu(II) catalyst particles
- **Supplementary Material B:** Measurement of particle size by ImageJ software: Effect of threshold number

## **Supplementary Material A**

## **Characterization of CS-Cu(II) catalyst particles**

Characterization of chitosan-Cu(II) catalyst particles were carried out by: **(a)** scanning electron microscopy (SEM), **(b)** Fourier transform spectroscopy (FTIR), **(c)** x-ray diffraction (XRD), **(d)** specific surface areas (nitrogen adsorption/desorption isotherms) and **(e)** measurement of pore size distribution [1].

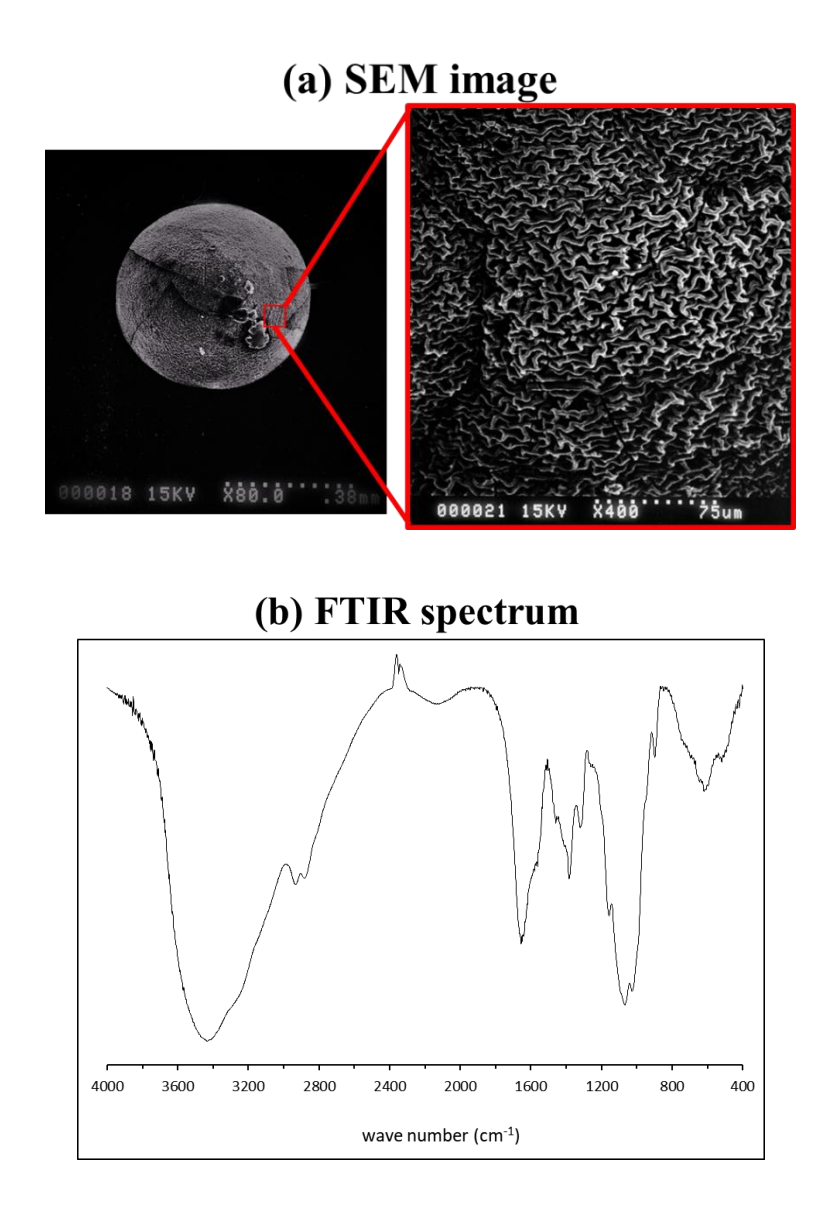

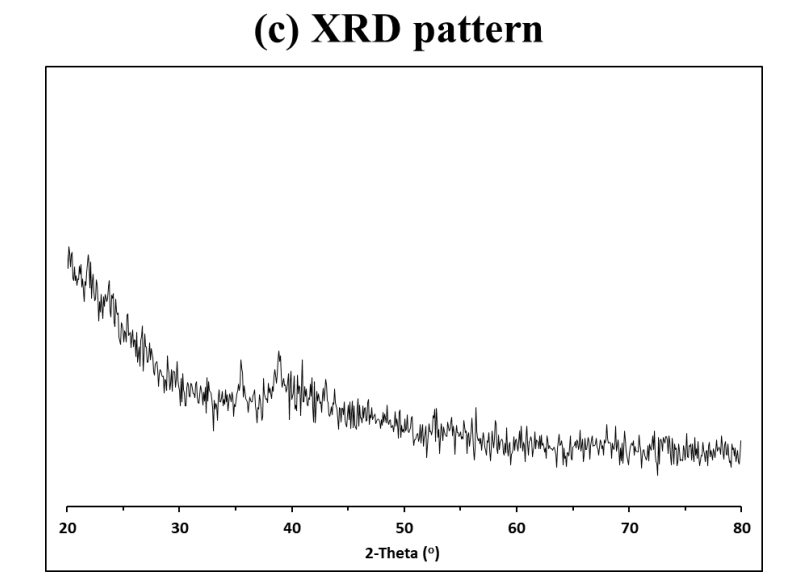

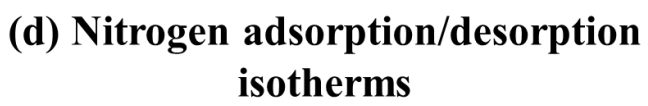

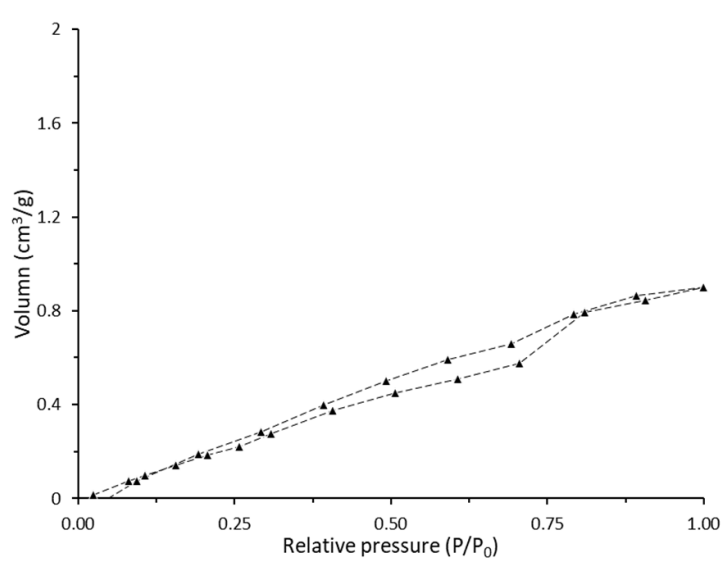

## (e) Pore size distribution

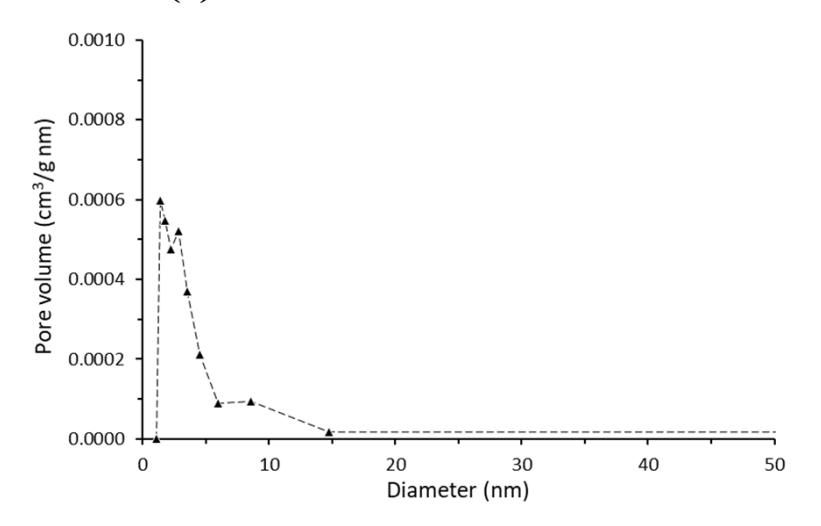

**Figure S1** Characterization of chitosan-Cu(II) catalyst particles: **(a)** SEM image; **(b)** FTIR spectrum of chitosan-Cu(II) catalyst showing bands at 3430, 2868, 2364, 1622, 1379, and 1097, 1013 and 599 cm-1 , respectively; **(c)** XRD pattern,; **(d)** Nitrogen adsorption/desorption isotherms and **(e)** Pore size distribution.

## **Supplementary Material B**

#### **Measurement of particle size by ImageJ software: Effect of threshold number**

Image J software is used for analyzing the size of objects on an image and measuring distance between objects. It is a free software for downloading from [http://rsb.info.nih.gov/ij/index.html.](http://rsb.info.nih.gov/ij/index.html) Image J software is developed by National Institute of Mental Health (NIMH) in United State. It can measure objects in many units, such as square millimeter or number of pixels.

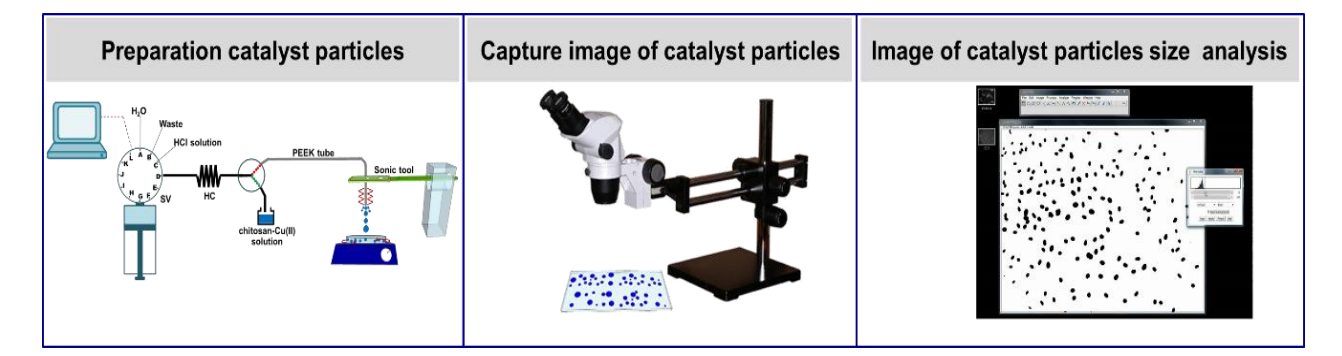

**Figure S2** Overview of steps including: **(1)** Preparation of CS-Cu(II) catalyst particles, **(2)** recording of particles image by an optical microscope, and **(3)** measurement of particles for size by Image J software.

Figure S2 shows the schematic procedure for image analysis. This work uses ImageJ for measurement of particle size of the chitosan-Cu(II) catalyst particles. The operation steps for measurement are shown in Table S1.

Threshold adjustment is a software for segmenting the pixels of an object from the background. Advantages of this software are: 1. reduction of unnecessary pixels of the object, 2. converting image data into bitmap that it is easy to analyze or interpret.

To use the Image J program, the operator has to adjust some parameters before image analysis such as "threshold adjustment".

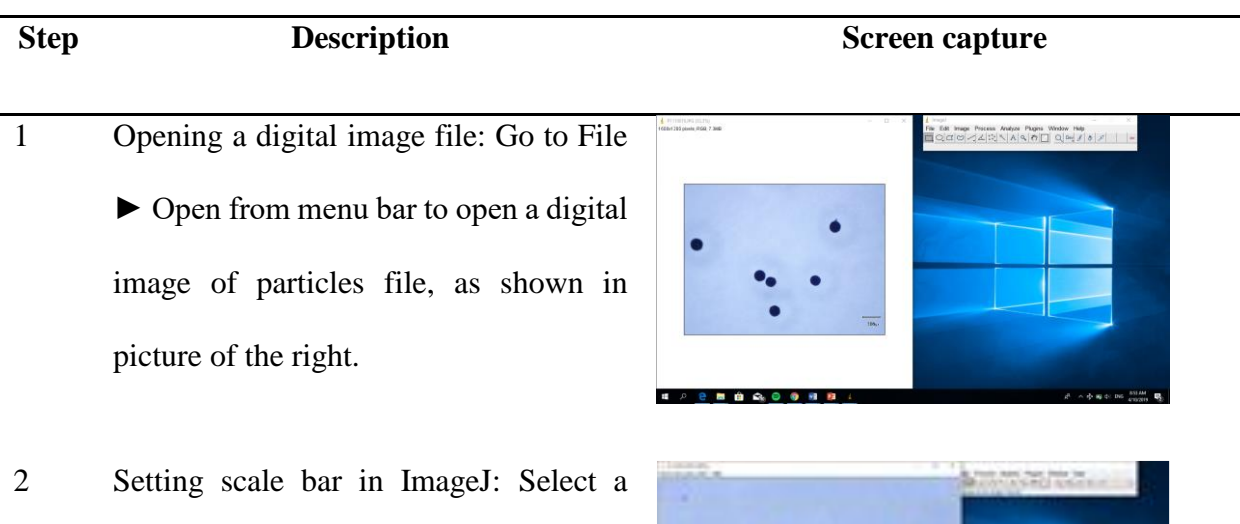

**Table S1** Step-by-step procedure using Image J software for particle size analysis.

- straight line from the menu bar and draw a straight from the known distance on your digital image file, as shown in picture of the right.
- 3 Converting color digital image (RGB) into grey scale: If your digital image file is color image, it shoud be converted to grey image. Once the image is in grey scale "Image►Type►8-bit", as shown in in picture of the right.

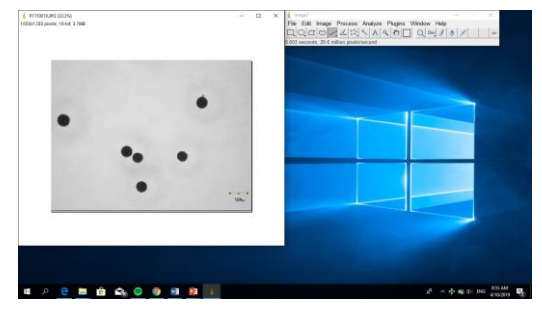

 $300<sub>AB</sub>$ 

## **Step <b>Description Screen capture**

- 4 Setting a threshold of digital image file: Setting a threshold number to remove the background of image before image analysis (as seen in red color). A threshold number adjustment includes "Image►Adjust ►Threshold, as shown in picture of the right.
- 5 Measuring area of objects: After finish setting parameter, go to "Analyze ► Analyze Particles", as shown in Figure A.5. The output of software reports the area. The area data (blue color) was converted to diameter (see picture of the right).

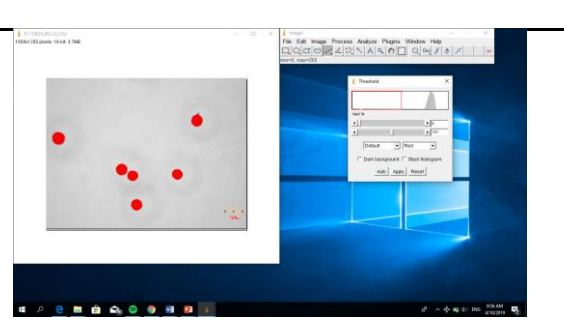

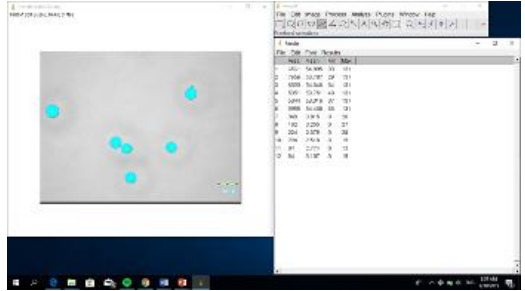

## **Reference:**

[1]. Chutimasakul, T.; Na Nakhonpanom, P.; Tirdtrakool, W.; Intanin, A.; Bunchuay, T.; Chantiwas, R.; Tantirungrotechai. J. Uniform Cu/chitosan beads as green and reusable catalyst for facile synthesis of imines via oxidative coupling reaction. *Unpublished results*. **2020**.